## **Private boaters – How to Reserve Pre- or Post-season Launch dates on the Middle Fork and/or main Salmon Rivers:**

Beginning October 1, at 8:00 am Mountain time, reservations may be made for pre- or post-season launch dates for the Middle Fork or wild main Salmon Rivers. **Reserving a pre- or post-season launch date does not prevent you from submitting a lottery application for these rivers during the application period of December 1 through January 31.**

For the Middle Fork, pre- and post-season reservations are for dates outside the lottery control period of May 28 through Sept.  $3^{rd}$ , and are limited to seven (7) launches per day.

For the wild main Salmon River, these are dates outside the lottery control period of June 20 through September  $7<sup>th</sup>$ , and are unlimited. To reserve a pre/post season launch date, go to [www.recreation.gov](http://www.recreation.gov/) website.

From the Home page, go to Search For Places box and type in **Middle Fork of the Salmon** or **Salmon River** in the **Where?** field. This search function will bring up matches as you type, so once you see the river you want, click on that river. Then select **Permits & Wilderness** in the Interested In box. Now click **Search**.

Click on the River's name (ie: "Middle Fork of the Salmon" or "Salmon River". Read the "Know Before You Go". In the Entry Date field (left side of the screen), enter the pre/post season launch date you would like to begin your float trip. Click on Search.

If not available, click Find Next Available Date button, then click previous or next two weeks to find an available launch date.

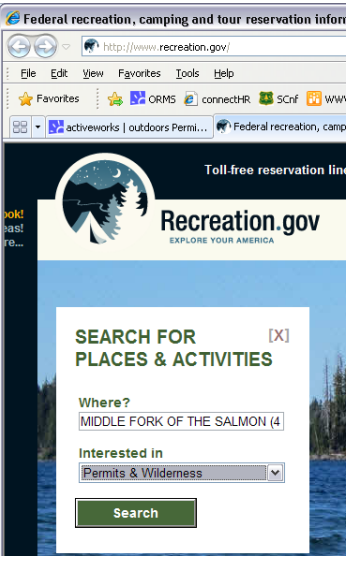

If available, click "**See Details**". A screen will come up with the launch dates listed and a balloon underneath showing the status. A legend at the bottom of the screen explains what the letters mean. If

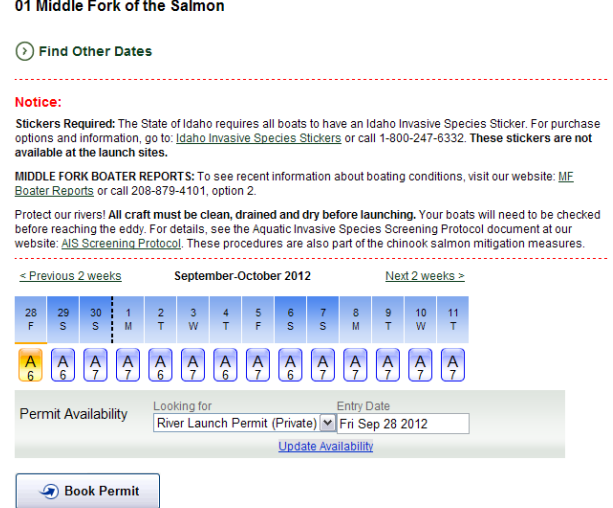

the date you want to reserve is available (balloon shows an A), then **click on that balloon** and then click "**Book Permit**".

Note that for the Wild Main Salmon River, the computer has 99 launches entered as a default. To see how many launches have already been reserved for a date, look to see how many are still available. For example, if you hover of June 19, and it says "87 of 99" that means 12 launches have already been reserved for that date (i.e.: Corn Creek will be very busy and crowded).

Log in if already registered or sign up if new to the site. *The email address becomes the User Name and can only be used by one person; each person must have their own email address to register at Recreation.gov.* Update your profile if your contact information has changed.

**Enter your trip information** in the Permit Details Page. You will need to enter a **planned exit date** and at least one person to finish your reservation. On the Middle Fork and main Salmon rivers, you must enter at least one person to reserve and confirm your reservation. You can change these details at any time prior to your launch date. **Payment of fees is required to secure your reservation.**

The other information is optional at the time you make the reservation. **Remember to go back into your reservation prior to your launch date and make any needed changes to your trip details. Update the names of all trip participants, verify or update the number of people, days, and watercraft, and your launch and take-out points and the permit issue station.**

**Read** the Know Before You Go information, then **click the box** next to "Yes, I have read and I understand this important information."

Click on "**Continue to Shopping Cart**"

*Review your shopping cart to make sure you have the correct date on the correct river reserved.* You will see the amount that you are expected to pay based on the number of people and number of days that you entered while making your reservation. You can change this information by clicking on "Change Details".

Please note that the \$6.00 Reservation fee is not refundable if you cancel this reservation. The recreation fees will be refunded in full if you cancel your reservation.

Once you're ready, click on "**Checkout Shopping Cart**".

Enter your credit or debit card information.

**Read** the information then **click on the box** next to "**Yes,** I have read and accept the above acknowledgement."

## Click on "**Complete this Purchase**".

You should receive an email for this launch date.

You can also contact the reservation call center at 1-877-444-6777 to reserve pre/post season launch dates and cancellations.

If you have any problems, contact the Customer Service desk at 1-888-448-1474 for help.

To find more information about each river's rules, regulations, trip information, etc., use the links at the bottom of the Four Rivers website at[: http://www.fs.usda.gov/detail/scnf/passes](http://www.fs.usda.gov/detail/scnf/passes-permits/recreation/?cid=fsbdev3_029568)[permits/recreation/?cid=fsbdev3\\_029568](http://www.fs.usda.gov/detail/scnf/passes-permits/recreation/?cid=fsbdev3_029568) .